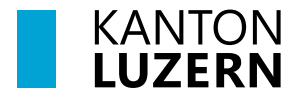

Bau-, Umwelt- und Wirtschaftsdepartement **Raum und Wirtschaft (rawi)**

Luzern, 30. August 2023 ER

# **Performance in ArcGIS Pro**

Bei der Verwendung von ArcGIS Pro können Probleme wegen der Performance auftreten. Dieses Merkblatt ist eine Hilfestellung zur Verbesserung der Performance in eigenen Projekten. Falls durch verschiedene Optimierungsmassnahmen keine Besserung eintritt, können die betroffenen Projekte gemäss einer Anleitung auch an rawi-geo geschickt werden und nach Wunsch eine vertiefte Analyse durchgeführt werden.

Die Performance von ArcGIS Pro im Homeoffice ist grundsätzlich wegen VPN besonders eingeschränkt. Deshalb empfiehlt rawi-geo prinzipiell, GIS-Aufgaben im Büro und nicht im Homeoffice zu machen.

## **Tipps und Tricks um die Performance zu verbessern**

- Internet via Netzwerkkabel und nicht via WLAN nutzen
- Nur die notwendigen Layer im ArcGIS Pro Projekt (.aprx) einbinden, nicht benötige Layer aus dem Inhaltsverzeichnis entfernen
- 3D-Daten (Gebäude, Bäume) wenn möglich via Geoportal (Web) einsehen, nicht via ArcGIS Pro [\(Geoportal Webkarte Landschaftsmodell\)](https://www.geo.lu.ch/landschaftsmodell/)
- Grundkarten wie Luftbild/Orthofoto, Amtliche Vermessung, Übersichtsplan, Höhenmodelle oder Landeskarten nicht aus LUCAT einbinden, sondern die entsprechende Grundkarte einbinden *(Anmeldung erforderlich)*

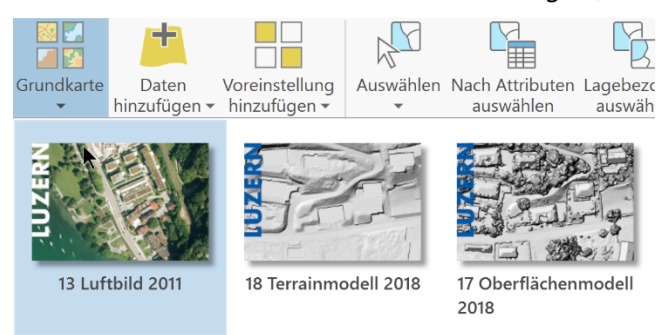

- Wenn die Verbindung zum Inhalt in einem APRX verloren geht: APRX speichern und erneut öffnen. Dann sollte die Verbindung zu z.B. LUCAT-Inhalten wieder funktionieren.
- APRX neu erstellen (aus Vorlage) und Daten neu einbinden, bei abweichender Symbolisierung von LUCAT vorher eine Layer-Datei (.lyrx) im gewünschten Projektordner erstellen (Rechtsklick auf Layer > Teilen > als Layer-Datei speichern), damit die Daten mit fachspezifischer Symbolisierung einfach ins neue Projekt eingebunden werden können.

Möglichst wenige Fenster geöffnet haben

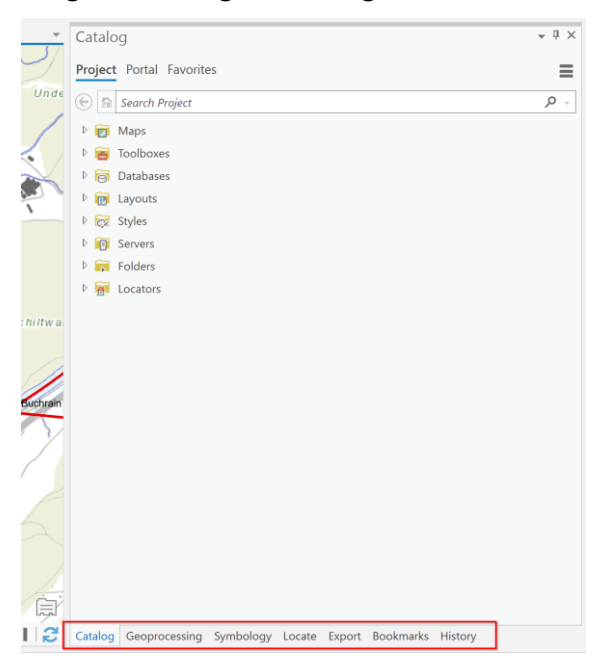

### **Performance-Probleme melden**

Falls die Performance weiterhin die Arbeit einschränkt, kann das mangelhafte APRX als paketiertes Projekt an rawi-geo geschickt werden.

Dazu nachfolgende Infos erfassen und das Projekt gemäss Bildanleitung paketieren.

- Dienststelle
- Arbeitsplatz (Dockingstation, Workstation)
- Arbeitsgerät
- Netzwerkverbindung (WLAN, Netzwerkkabel)
- Welche Tools und Aufgaben sind langsam?
- Woher sind die Daten eingebunden? Screenshot aus Inhalt, nach Quelle sortiert

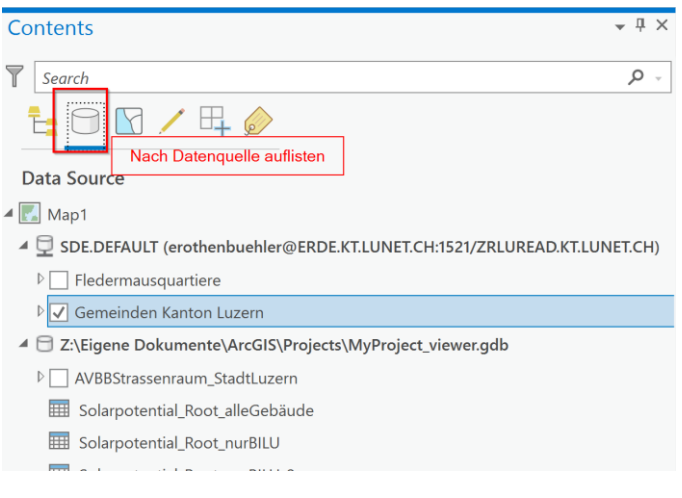

### **Anleitung zum Paketieren eines ArcGIS Pro Projekts:**

#### Registerkarte: Freigeben > Projekt

Wichtig: Projekt als eine *Datei auf der Festplatte speichern* wählen, Namen und Speicherort eingeben und Häkchen bei *ausserhalb der Organisation* freigeben setzen.

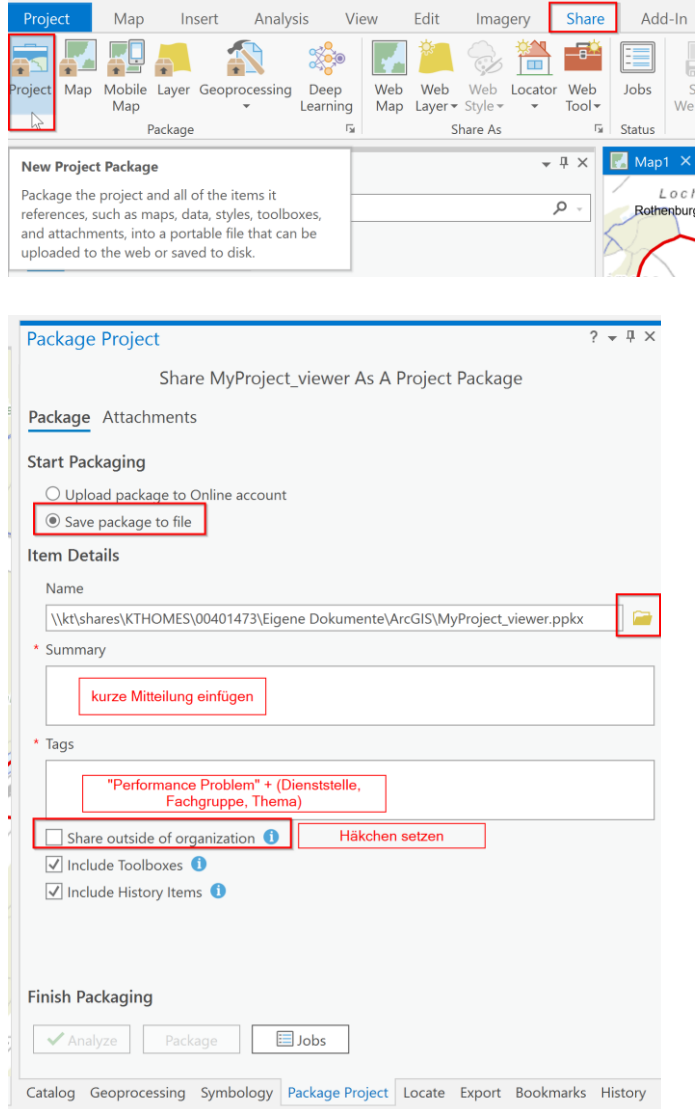

Paketiertes Projekt per E-Mail an die GIS-Ansprechperson bei rawi-geo schicken.

## **Kontakt für Meldungen, Fragen und Anregungen zu ArcGIS Pro Performance:**

Evi Rothenbühler [evi.rothenbuehler@lu.ch](mailto:evi.rothenbuehler@lu.ch)

Bau-, Umwelt- und Wirtschaftsdepartement **Raum und Wirtschaft (rawi)** Murbacherstrasse 21 Postfach 3768 6002 Luzern Tel. +41 41 228 51 83 www.rawi.lu.ch